# **WDS-Treibergruppe erstellen (Bootproblem HP600g4 - Win10-1709)**

Der HP Prodesk-600-G4 hat eine eingebaute MVMe-SSD-Steckkarte (=SSD-Disk) "NVMe SK hynix BC501 H". Dies führt bei älteren Windows10-Versionen zu Boot-Problemen, weil der notwendige Massentreiber nicht in Windows eingebaut ist:

Das Übertragen des **Musterimages-1709** mit PxeDeploy (Startabbild-1809) funktioniert, aber beim ersten Windows-Start erscheint ein **Bluescreen mit "Inaccessible Bootdevice"**. Bei einer Installation von der Original-Setup-DVD-1709  $(10.0.16299.125)$  wird keine Festplatte "gefunden".

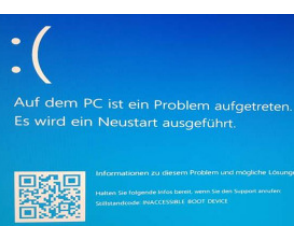

In **Windows-10-1709** und damit auch im **Musterimage-Win10x64-1709** (2017) wird ein **zusätzlicher Massenspeichertreiber** (Intel-RST-Treiber) für den Zugriff auf die Festplatte benötigt. Da dieser bereits zum Booten notwendig ist, müsste er ins Image oder in die DVD eingebaut werden. Bei der Verteilung mit WDS gibt es aber die Möglichkeit, nach dem Kopieren des Images und noch vor dem Neustart den Treiber automatisch einbauen zu lassen.

Dazu wird im WDS-Driverstore eine Treibergruppe (z.B. HP600g4-HDD) mit dem Treiber angelegt und als Filter das entsprechende PC-Modell angegeben. Dadurch wird beim HP-600g4 am Ende des "Setup" durch WDS automatisch der Disk-Treiber so mitinstalliert, dass der Systemstart fehlerfrei funktioniert.

Folgende 3 Schritte werden vorgeschlagen:

#### **Schritt 1: Treibergruppe erstellen:**

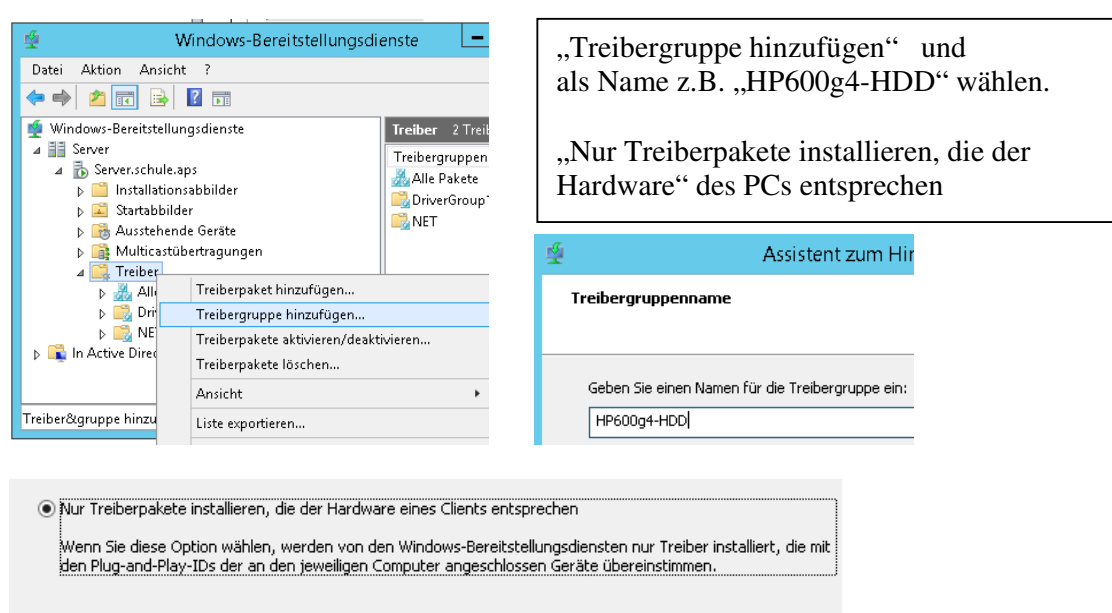

Alle Treiberpakete in dieser Gruppe installieren

immer "weiter" ... und dann fertig stellen.

## **Schritt 2: Filter erstellen:**

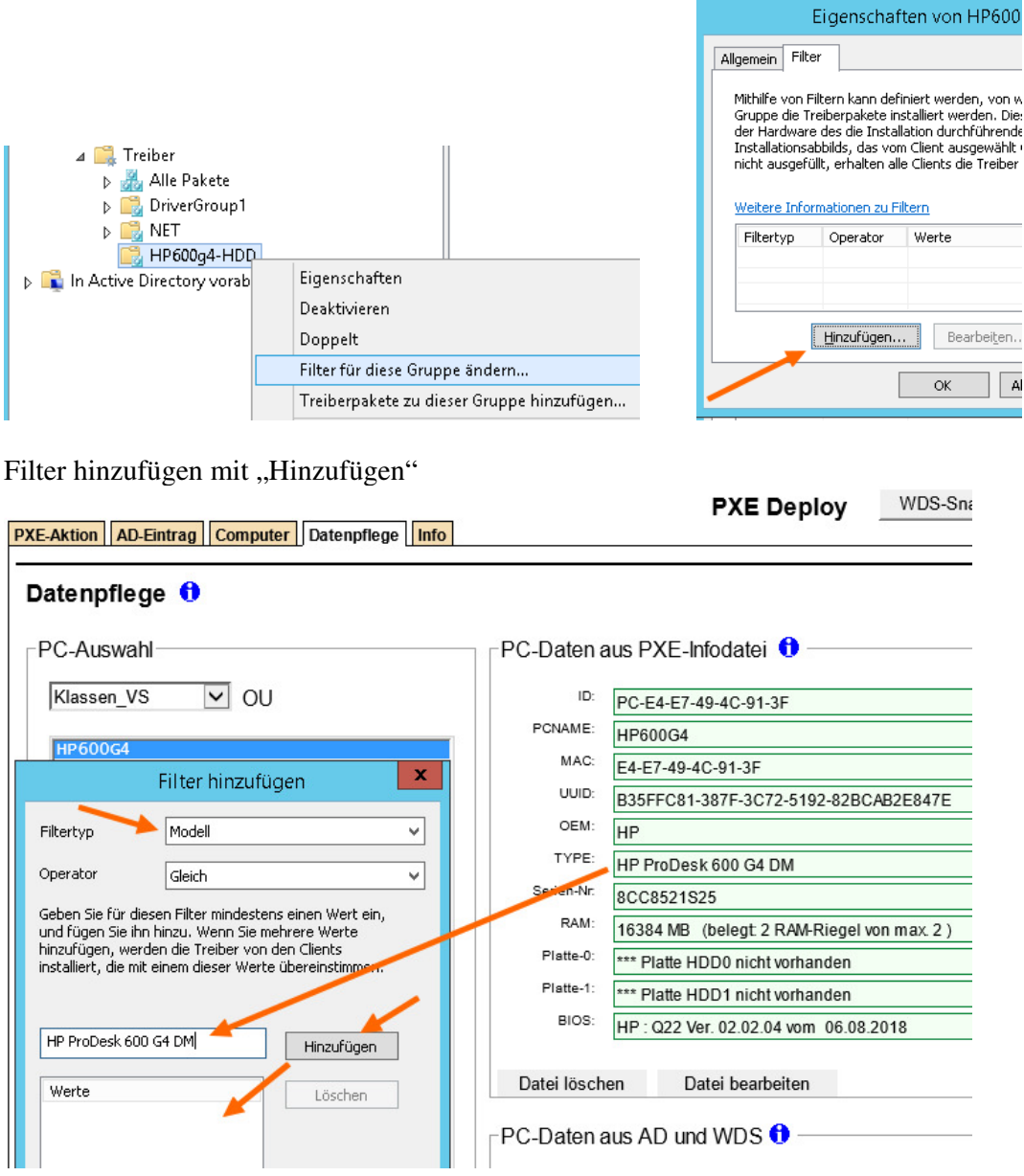

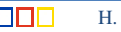

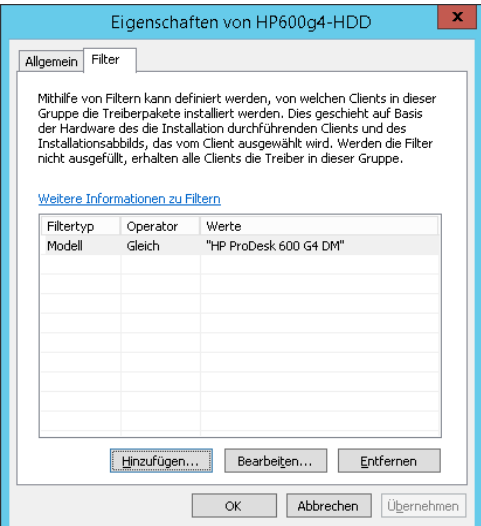

#### **Schritt 3: Treiber hinzufügen**

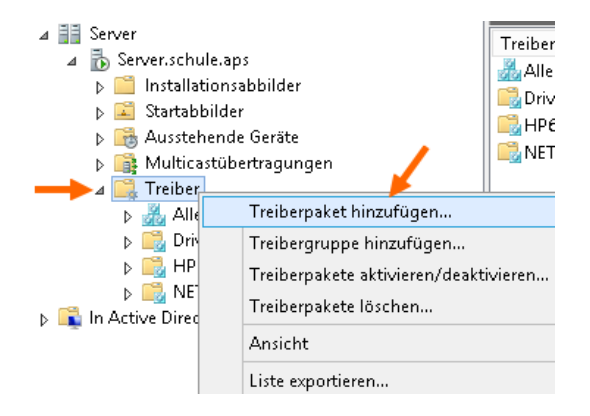

## **ACHTUNG:**

Als Filtertyp das "Modell" auswählen. Diese Bezeichnung ist (bei allen Business-PCs) **im BIOS hinterlegt** und muss hier "identisch" eingetragen werden, damit die Abfrage auf "Gleich" funktioniert.

Ermittlung des "Modellnamens" durch Tools (msinfo32) oder mit PxeDeploy.

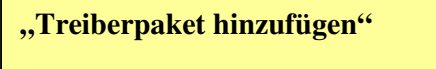

Das Treiberpaket kann nur beim Hauptpunkt "Treiber" hinzugefügt werden. Die Zuordnung zur passenden

Treibergruppe erfolgt dann später.

Der Treiber ist im Treiberordner für den HP-Pro600g4. (Pfad eintragen)

Intel-RST-Treiber ist in: D:\RemoteInstall\\_Treiber\HP-Pro600g4\x64\Storage\x64

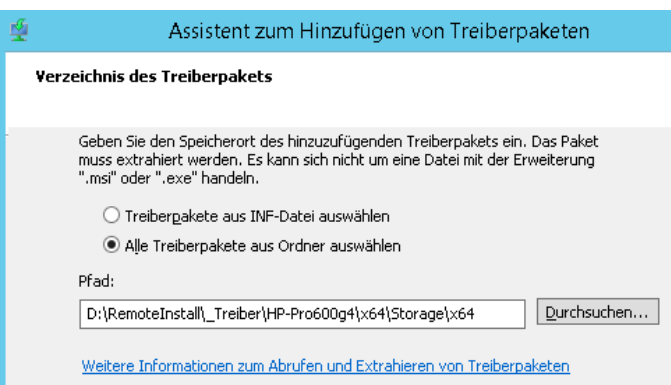

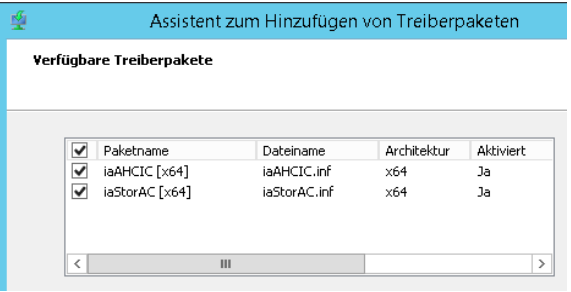

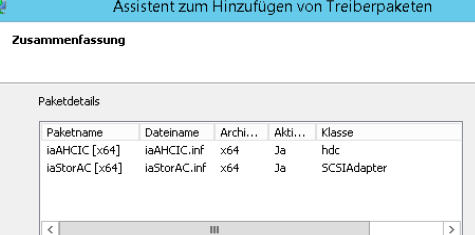

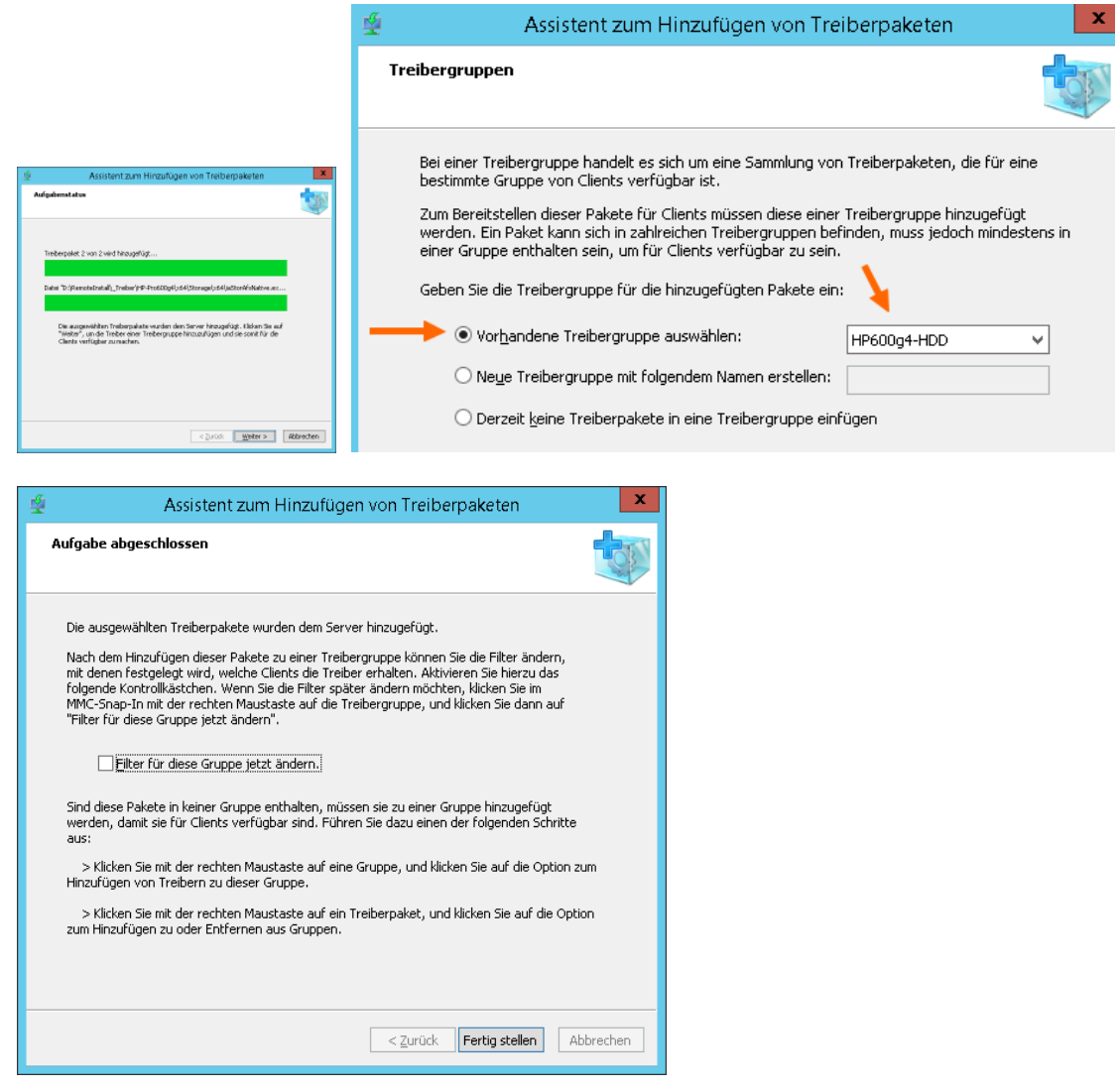

An Ende des Setup-Vorgangs wird nun bei "Treiber installieren" der passende Treiber von WDS installiert und dadurch funktioniert der erste Windows-Start.